INSTITUTO FEDERAL DE EDUCAÇÃO, CIÊNCIA E TECNOLOGIA FARROUPILHA CAMPUS AVANÇADO URUGUAIANA CURSO TÉCNICO EM INFORMÁTICA INTEGRADO

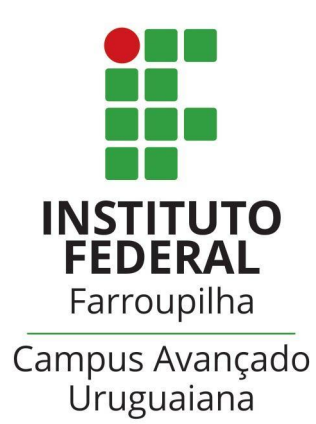

# FERNANDO GONÇALVES DE MEDEIROS

# **Sistema de catalogação de acervo para o Arquivo Histórico Municipal de Uruguaiana**

Uruguaiana/RS 2022/2º Semestre

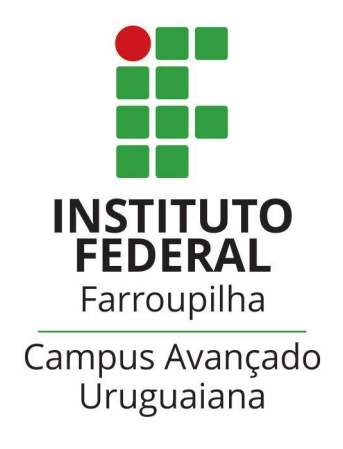

# FERNANDO GONÇALVES DE MEDEIROS

# **Sistema de catalogação de acervo para o Arquivo Histórico Municipal de Uruguaiana**

Relatório referente ao Trabalho de Conclusão de Curso, apresentado como requisito para obtenção do título de Técnico em Informática, do Instituto Federal de Educação, Ciência e Tecnologia Farroupilha *Campus* Avançado Uruguaiana.

Orientador: Rilton Ferreira Borges Coorientadora: Úrsula Adriane Lisbôa Fernandes Ribeiro

Uruguaiana/RS

2022/2º Semestre

# **FERNANDO GONÇALVES DE MEDEIROS**

# **Sistema de catalogação de acervo para o Arquivo Histórico Municipal de Uruguaiana**

Relatório referente ao Trabalho de Conclusão de Curso, apresentado como requisito para obtenção do título de Técnico em Informática, do Instituto Federal de Educação, Ciência e Tecnologia Farroupilha *Campus* Avançado Uruguaiana.

Aprovado em \_\_\_ de [mês] de [ano].

# **BANCA EXAMINADORA**

 $\mathcal{L}=\mathcal{L}=\mathcal{$ Rilton Ferreira Borges

**\_\_\_\_\_\_\_\_\_\_\_\_\_\_\_\_\_\_\_\_\_\_\_\_\_\_\_** Úrsula Adriane Lisbôa Fernandes Ribeiro

> $\mathcal{L}=\mathcal{L}=\mathcal{$ Thiago Cassio Krug

\_\_\_\_\_\_\_\_\_\_\_\_\_\_\_\_\_\_\_\_\_\_\_\_\_\_ Stéphane Rodrigues Dias

#### **RESUMO**

<span id="page-3-0"></span>O presente trabalho visa desenvolver um sistema de catalogação de documentos para o Arquivo Histórico Municipal de Uruguaiana. A necessidade do sistema foi identificada em projetos previamente realizados no acervo da cidade, que buscaram a análise e extração das informações dos documentos lá presentes. À medida que o trabalho progrediu, foi constatado a carência de melhor organização do arquivo. Além disso, só era possível consultar os documentos de forma física, colocando em risco materiais frágeis e dificultando o trabalho de pesquisa.

A partir disso, o sistema foi idealizado para, principalmente, possibilitar o armazenamento dos materiais do acervo de forma digital, a fim de facilitar a pesquisa para historiadores e professores. Para isso, foi dado foco ao mecanismo de busca do sistema, para que, mesmo usuários leigos, possam encontrar de forma simples documentos relacionados ao tópico desejado.

Ademais, o sistema oferece algumas possibilidades, como: a criação e gerenciamento de uma conta, que permite ao usuário ter um perfil próprio e salvar os documentos que quiser em uma lista de favoritos, se assim desejar; a possibilidade do administrador inserir uma transcrição dos documentos, tanto de forma manual quanto automática; o acesso, a qualquer tipo de usuário, à transcrições de documentos, caso possuam uma cadastrada.

O desenvolvimento do sistema trouxe consigo, muitas vezes, empecilhos técnicos, que foram superados com a ajuda do corpo docente do *campus.* O trabalho também demonstrou-se muito importante para formação profissional e estudantil dos alunos do curso, uma vez que incentiva os alunos a buscarem fontes externas de conhecimentos e melhorarem suas habilidades. Ainda restam ideias para trabalhos futuros, como a melhoria do sistema de transcrição e a disponibilização *on-line* do sistema.

**Palavras-chave:** Desenvolvimento de software, Educação, História, Arquivos, Catalogação.

#### **ABSTRACT**

The present work aims to develop a cataloging system for the Municipal Historical Archive of Uruguaiana. The need for the system was identified in previous works on the city's archive, which focused on analysis and extraction of data from documents stored there. As the work progressed, the lack of organization with the collection was verified. Besides that, it was only possible to consult documents physically, putting in danger fragile materials and making research work difficult.

From that, the system was idealized to, mainly, enable the digital storage of the collection material, in order to facilitate the research to historians and professors. For this, focus was given to the system's search engine, so even lay users can easily find documents related to the desired topic.

Furthermore, the system offers some possibilities, such as: the creation and management of an account, which allows the user to have his own profile and save the documents he wants in a list of favorites, if he so desires; the possibility for the administrator to insert a transcription of the documents, both manually and automatically; access, to any type of user, to transcripts of documents, if they have one registered.

The system development frequently brought with it technical obstacles, which were overcome with the help of campus faculty. This work proved to be very important for the professional and student training of the course students, as it encourages students to seek external sources of knowledge and improve their skills. There are still ideas for future work, such as improving the transcription system and making the system available online.

**Keywords:** Software development, Education, History, Archives, Cataloging.

# **LISTA DE FIGURAS**

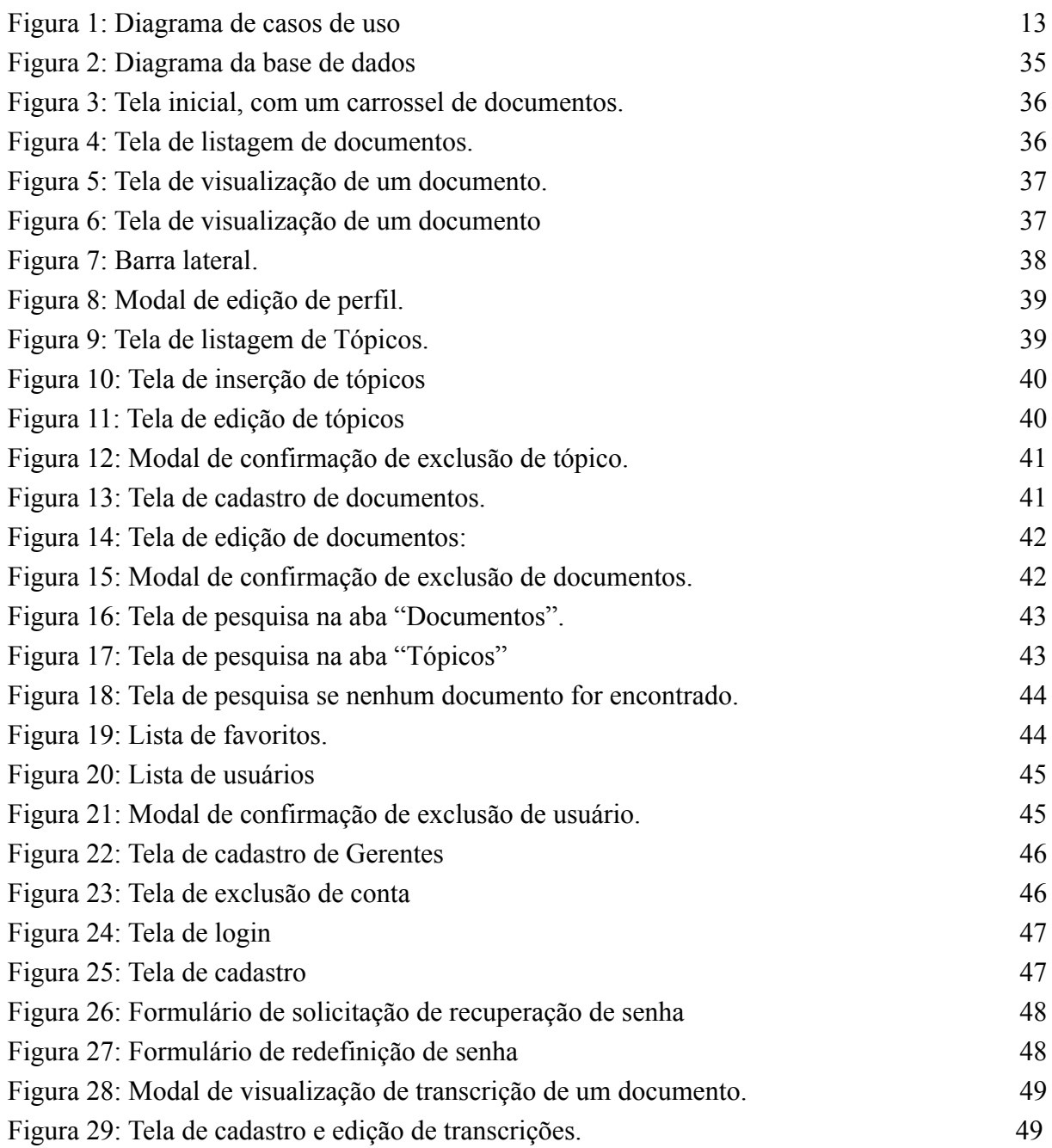

# **LISTA DE TABELAS**

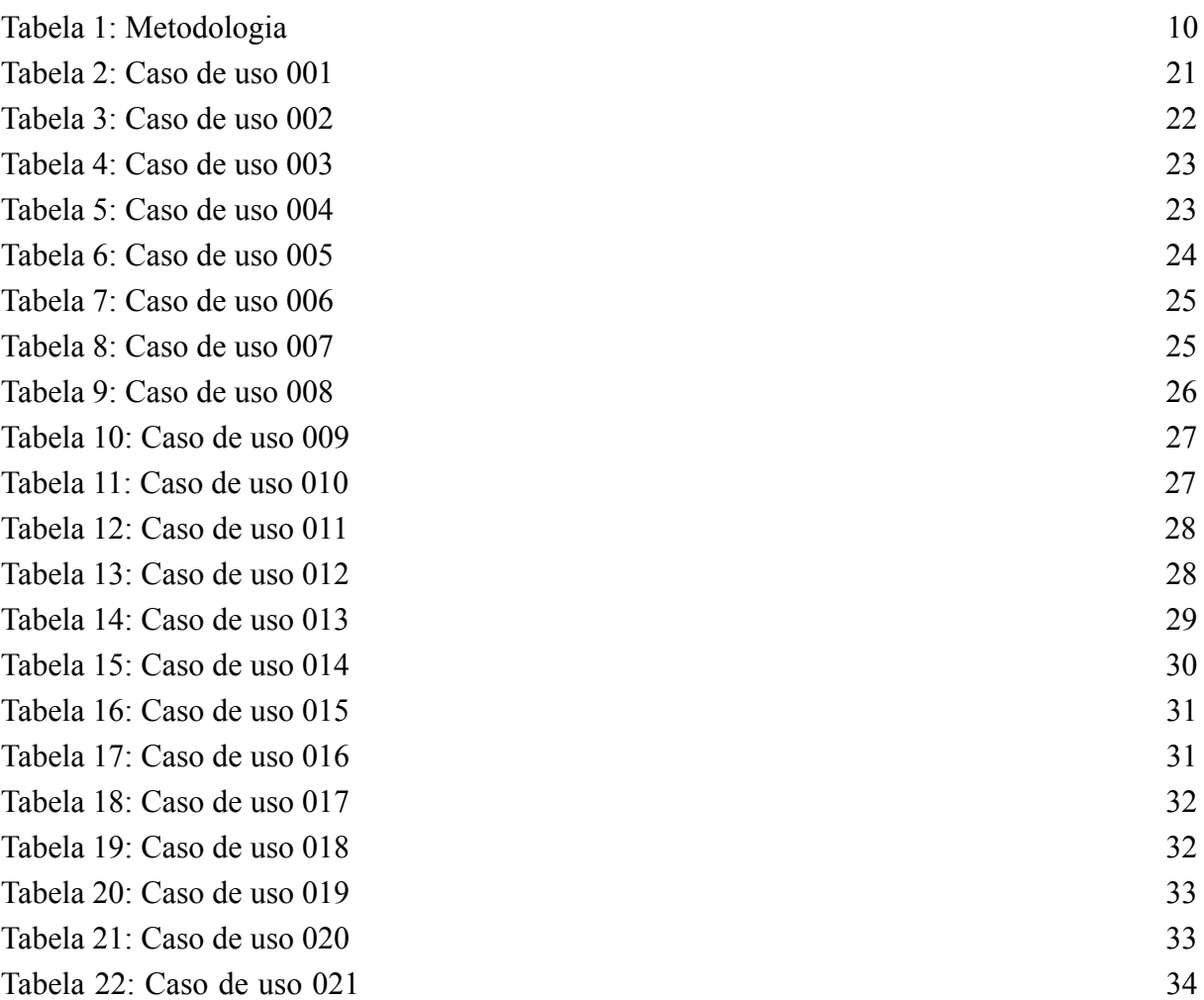

# **SUMÁRIO**

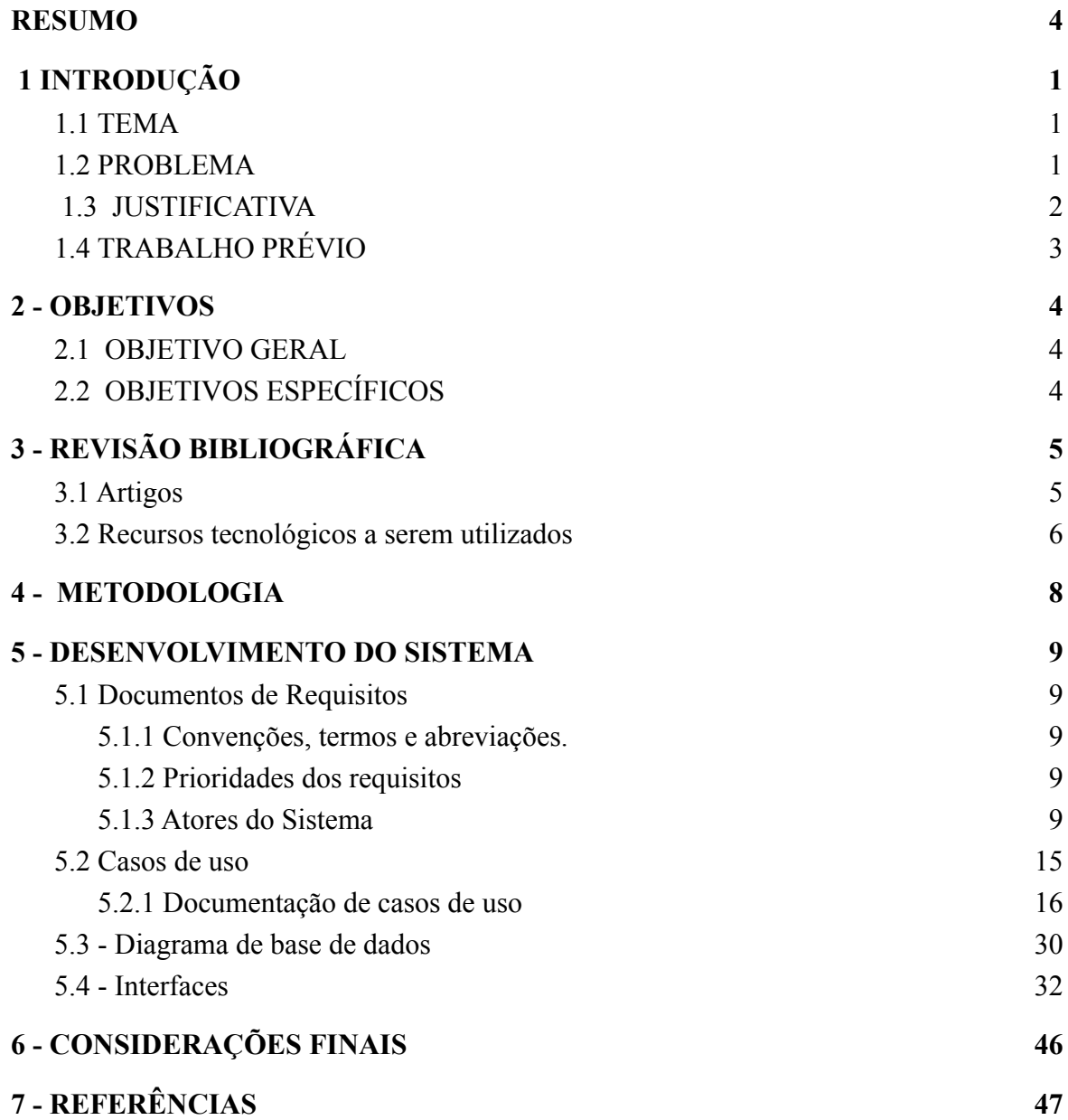

# <span id="page-8-0"></span>**1 INTRODUÇÃO**

### <span id="page-8-1"></span>**1.1 TEMA**

Os acervos históricos são muito desvalorizados no Brasil, mesmo contendo valiosas fontes para a história e cultura de nosso país. Tendo isso em vista, é importante que os documentos presentes nesses acervos sejam de fácil acesso a pesquisadores, professores e público geral, no intuito de simplificar o desenvolvimento de projetos didáticos em conjunto com os arquivos. Por tais motivos, o trabalho vigente busca desenvolver um sistema de catalogação de documentos para o Arquivo Histórico Municipal de Uruguaiana, visando prover meios para o desenvolvimento e difusão do mesmo. Neste sistema o administrador poderá cadastrar, listar, editar e excluir documentos, os mesmos serão organizados de forma automática pelo sistema, de acordo com os tópicos e subtópicos que o material abrange, por exemplo: História do Brasil; Guerra do Paraguai. Os documentos serão organizados em sumário, seguindo essa classificação. Estes documentos ficarão disponíveis para a consulta aos usuários de forma local.

## <span id="page-8-2"></span>**1.2 PROBLEMA**

Atualmente, pesquisas ou trabalhos no arquivo histórico municipal de Uruguaiana são difíceis de realizar, visto suas condições, como: falta de estrutura e espaço; poucos funcionários; e principalmente, carece de meios viáveis de trabalho com os documentos, devido à falta de organização. Levar uma turma de alunos, por exemplo, torna-se complicado, pois os documentos são, muitas vezes, frágeis e delicados, o que exige um cuidado minucioso. Dito isto, este trabalho busca desenvolver um sistema que auxilie na organização, à medida que a maneira manual como é realizada atualmente dificulta a consulta do acervo por parte do público e limita sua ampliação. Tais dificuldades decorrem do manuseio indevido dos materiais do acervo, visto que, sem um catálogo seria necessário procurar em várias caixas, pastas e prateleiras, agravando o risco de deterioração dos materiais. Por outro lado, com um sistema de catalogação o usuário teria conhecimento prévio da localização do material desejado, evitando o manuseio desnecessário de documentos.

Além disso, a desvalorização e baixa visibilidade que o Arquivo Histórico Municipal de Uruguaiana possui, resultam em outra problemática: a conservação precária dos documentos, colocando em risco registros valiosos para a história nacional e local.

#### <span id="page-9-0"></span>**1.3 JUSTIFICATIVA**

É fato que o desenvolvimento de projetos educativos e difusores relacionados à cultura e história de Uruguaiana são de grande importância, no entanto, os mesmos são pouco valorizados atualmente. Este desapreço fica evidente quando olhamos para instituições histórico-culturais como os arquivos históricos, que sofrem com falta de investimento e estrutura, trabalhando, muitas vezes, em condições precárias. Por este motivo, há grande descaso por parte da população em relação a esses entes, deixando claro o quão distante os habitantes estão da história local e levando a maioria das pessoas a enxergar arquivos históricos como um lugar velho, descuidado e indiferente (FRATINI, 2009, p.5).

Isto ocorre por muitos motivos, dentre os quais está a dificuldade de trabalhar com documentos contidos no Arquivo Histórico Municipal de Uruguaiana, devido sua fragilidade e desorganização.

> Entendia Toledo Piza que o valioso material do arquivo não devia permanecer segregado dos estudiosos, e que a sua publicação convinha fazer-se com a maior brevidade possível, por se encontrarem muitíssimos dos mais preciosos documentos em estado precário, muitos deles deteriorados pela ação deletéria da umidade, que empastava maços de tal forma que tornava quase que impossível separarem-se as folhas sem totalmente inutilizá-las (AMARAL, 1954, p.57 *Apud* SILVA, BARBOSA, 2012, p.6).

Portanto, este trabalho busca facilitar e tornar dinâmico o processo de catalogação dos documentos, de forma a descomplicar a organização dos mesmos e possibilitar a consulta local de forma rápida e para o maior número de pessoas possível.

Com isso, almeja-se difundir os materiais do acervo e seu valor histórico-social, visando aumentar o número de visitantes do mesmo e, consequentemente, promover atividades escolares e a utilização dos materiais para a ministração em salas de aula. Busca-se, também, chamar a atenção de órgãos municipais, no intuito de melhorar as condições do arquivo e proporcionar uma conservação mais eficiente dos materiais.

## <span id="page-10-0"></span>**1.4 TRABALHO PRÉVIO**

O presente trabalho foi realizado a partir de um projeto de pesquisa do Instituto Federal Farroupilha *Campus* Avançado Uruguaiana, ainda em andamento, sob a orientação do Professor de História do *campus*, Rilton Ferreira Borges. O objetivo do projeto é realizar pesquisas com os materiais do Arquivo Histórico Municipal de Uruguaiana e extrair deles seus potenciais didáticos, para ministrar aulas ou desenvolver atividades com os mesmos. Como etapa inicial do projeto, foi necessário realizar uma catalogação prévia dos documentos lá presentes, à medida que a instituição não possuía um banco de dados com as informações necessárias. Esta catalogação ainda está em andamento, e já foi realizada com 7 caixas de documentos do Arquivo, são elas: Escravidão e Movimento Negro; Guerra do Paraguai; Feira do Livro em Uruguaiana; Folclore; revoluções em Uruguaiana; Imigração em Uruguaiana; Arquivologia. As informações que constam na catalogação do projeto são as seguintes: título; forma; formato; espécie; gênero; localização; níveis didáticos (quantos necessários). Os níveis didáticos se referem aos tópicos e subtópicos que um documento contempla, facilitando para que professores e pesquisadores na área de história encontrem os materiais desejados para ministração de aulas e realização de pesquisas.

Também foi utilizado como referência o Trabalho de Conclusão de Curso "Dicionário de ruas do município de Uruguaiana", também orientado pelo professor Rilton Ferreira Borges. O trabalho visou a criação de uma página web acerca dos nomes das ruas do município de Uruguaiana.

### <span id="page-11-0"></span>**2 OBJETIVOS**

### <span id="page-11-1"></span>**2.1 OBJETIVO GERAL**

Criar um sistema de catalogação de documentos para o Arquivo Histórico Municipal de Uruguaiana, que possibilite a organização, consulta e difusão de seu acervo e facilite a utilização, catalogação e conservação de seus documentos.

# <span id="page-11-2"></span>**2.2 OBJETIVOS ESPECÍFICOS**

• Desenvolver uma interface limpa, intuitiva e acessível.

• Implementar funcionalidades de integração do sistema com o banco de dados de forma consistente e sem erros.

• Construir um sistema que realize de forma coerente a catalogação e organização dos documentos.

• Criar um sistema de manutenção (CRUD) dos documentos, tópicos, usuários, e demais elementos que possam vir a surgir.

### <span id="page-12-0"></span>**3 REVISÃO BIBLIOGRÁFICA**

#### <span id="page-12-1"></span>**3.1 Artigos**

É sabido que os materiais encontrados em acervos históricos possuem grande flexibilidade no que tange sua usabilidade em trabalhos acadêmicos, escolares e projetos didáticos em geral, como mostras pedagógicas, palestras e exposições. Com isso em mente, é importante analisarmos pesquisas anteriores com acervos, para observar quais são as dificuldades e o que poderia ser feito utilizando um sistema de catalogação como auxílio.

Dentre os possíveis usos para um sistema de catalogação, estão trabalhos educativos, em escolas de ensino fundamental, médio ou superior, como estágios que visam aproximar o estudante da educação patrimonial e da prática profissional (MACHADO, 2013,p.109-111).

É possível observar isto em atividades realizadas pelo Núcleo de ação educativa do Arquivo Público do Estado de São Paulo (APESP), dentre elas estão: estágios realizados no curso de História da PUC de São Paulo; oficinas técnicas de Paleografia, Fotografia e Suporte Papel; mesas-redondas, seminários e palestras relacionadas à Arquivística, tratando de temas como a conservação de acervos fotográficos e bibliográficos; visitas guiadas para conhecer o funcionamento do arquivo; aulas no arquivo, para alunos do ensino fundamental, médio e superior. O Arquivo Histórico Municipal Washington Luís (AHMWL) também possui ações educativas que, a partir de 2006, com o aumento no número de pessoas na equipe do projeto, realizam atividades com frequência, quais consistem em: visitas guiadas ao acervo e às dependências do edifício tombado; oficinas; palestras; publicações destinadas ao público escolar a partir do conteúdo dos fundos documentais (FRATINI, 2009, p.8).

A digitalização de acervos demonstra ser um recurso importante para a organização e conservação dos mesmos, uma vez que evita o contato direto do público com os materiais e possibilita que sejam resguardados mesmo que algum acidente ocorra com sua versão física. Por esses motivos, a digitalização de acervos é considerada benéfica para sua conservação (MACHADO, 2013,p.117-118).

A publicação de materiais como livros e periódicos também auxilia na preservação e difusão de acervos para um público maior, além de ajudar na preservação dos mesmos:

> Tomando de forma mais restrita a concepção de preservação documental, observamos, pelas experiências editoriais dos arquivos, que publicar livros e periódicos não apenas compunha a parte principal de uma política de difusão, mas

também uma ação do âmbito da prevenção, da sobrevivência da informação contida em tão frágil suporte físico como o papel (SILVA, 2012, p.49-50).

Portanto, a catalogação como uma etapa anterior e necessária para a publicação precisa ser realizada de forma coesa e de fácil acesso. A difusão que uma catalogação eficiente pode proporcionar facilita diretamente para que pesquisadores e historiadores que buscam material didático ou de pesquisa o encontrem. Antes de uma publicação, é necessário realizar uma pesquisa, seja ela manual ou digital, com os documentos, portanto, uma catalogação organizada possibilita essa pesquisa de forma ágil e simples, independente do objetivo do trabalho.

A maneira como a catalogação será realizada deve facilitar a consulta e o entendimento dos documentos para futuros pesquisadores e público em geral. Portanto, deve-se realizar a catalogação de forma clara e objetiva, utilizando um vocabulário simples e acessível, visto que muitos documentos possuem linguagem arcaica em função de sua época (BÔAS, 2013, p.4). Um exemplo disto é a catalogação de uma cópia da Lei Áurea, que foi realizada no projeto do qual este trabalho é proveniente. Na ficha de catalogação constam as seguinte informações: título: Lei Áurea; forma: cópia; formato: folha solta; espécie: lei; gênero: textual; localização: Caixa "Escravidão e movimento negro", pasta "Cultura africana em Uruguaiana". Tal catalogação foi feita com pouco conhecimento prévio, à medida que foi realizado no início do projeto, contudo, contém informações claras e com linguagem simples, fornecendo informações que são de fácil absorção por qualquer pessoa, não se utilizando de palavras rebuscadas nem expressões técnicas.

#### <span id="page-13-0"></span>**3.2 Recursos tecnológicos a serem utilizados**

A *priori*, foi realizada uma pesquisa, no intuito de encontrar sistemas semelhantes ao que se imagina para o presente trabalho. Dentre eles estão: a página do Arquivo nacional; o site da *Library of congress;* e a Biblioteca Digital Nacional Brasileira. Para a fundamentação do trabalho vigente, serão utilizados como parâmetros positivos presentes nestes sistemas, como: interfaces; funcionalidades e acessibilidade para usuários; organização e exposição dos materiais dentro dos sites.

Para construção da parte *back-end* do sistema, será utilizada a linguagem de programação *PHP.* A construção e manutenção do banco de dados será realizada por meio do *MySQL,* um sistema de gerenciamento de banco de dados de código aberto. Para construção das interfaces do sistema será utilizado a linguagem de marcação *HTML,* em conjunto com a linguagem de estilização *CSS*, para tornar as páginas mais bonitas e agradáveis. No intuito de facilitar o desenvolvimento destas interfaces, será utilizado o *framework MATERIALIZE,* uma biblioteca de códigos aberta, que visa facilitar o desenvolvimento de páginas com *CSS*. Para o envio de *e-mails*, será utilizado o PHPMailer, uma biblioteca de PHP que facilita o envio de *e-mails* de forma segura. A transcrição automática dos documentos será realizada através do *Tesseract-OCR*, uma biblioteca de código aberto que visa fazer a leitura de imagens e convertê-las para texto.

Para produção de artes ou conteúdos audiovisuais para as interfaces do sistema, serão utilizados os seguintes programas: *GIMP,* um sistema de edição de imagens de alto nível e de código aberto*; DaVinci Resolve 18,* um editor de vídeo *open-source,* de fácil utilização.

# <span id="page-15-1"></span>**4 METODOLOGIA**

A tabela a seguir (Tabela 1) apresenta os procedimentos metodológicos deste trabalho de conclusão de curso.

# <span id="page-15-0"></span>**Tabela 1: Metodologia**

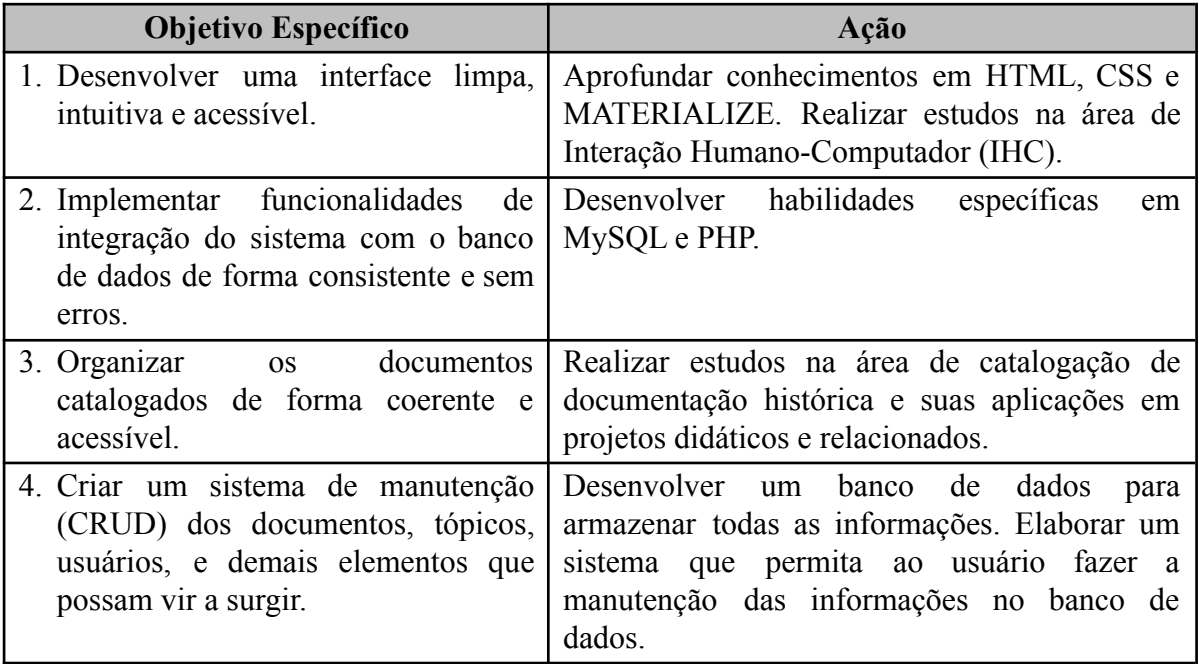

#### <span id="page-16-0"></span>**5 DESENVOLVIMENTO DO SISTEMA**

#### <span id="page-16-1"></span>**5.1 Documentos de Requisitos**

#### <span id="page-16-2"></span>**5.1.1 Convenções, termos e abreviações.**

É uma convenção que os requisitos sejam listados com o número do requisito entre colchetes, seguido de seu nome: [número do requisito] – nome do requisito.

Por exemplo: **[RF001]** - Manter documentos.

#### <span id="page-16-3"></span>**5.1.2 Prioridades dos requisitos**

Existem três tipos de prioridades: essencial, importante e desejável.

● Essencial: são os requisitos quais o sistema não seria funcional sem, ou seja, são essenciais para o funcionamento do sistema.

● Importante: são requisitos cujo, apesar do sistema funcionar, muitos aspectos deixam a desejar, portanto, o sistema funciona de forma não satisfatória.

● Desejável: são requisitos cujo o sistema funciona de forma satisfatória sem, ou seja, são funcionalidades que, se retiradas, não causam grande impacto no funcionamento do sistema.

### <span id="page-16-4"></span>**5.1.3 Atores do Sistema**

O sistema apresenta 3 atores diferentes, com uma hierarquia entre eles. São eles: Administrador, Gerente, Usuário. Conforme a hierarquia aumenta, os privilégios também, até o topo da pirâmide (Administrador).

● Usuário: esse tipo de usuário poderá manter uma conta no sistema e consultar todo acervo cadastrado, além de poder favoritar documentos e enviar comentários e respostas.

● Gerente: esse tipo de usuário, além de possuir todas as permissões do anterior, terá alguns privilégios, como manter documentos, manter tópicos e adicionar transcrições.

● Administrador: é o topo da pirâmide, ou seja, possui acesso total ao sistema, podendo, além de tudo que os dois anteriores fazem, cadastrar gerentes, rebaixar gerentes, elevar usuários à gerentes, excluir qualquer comentário e resposta e excluir usuários.

### **5.1.4 Requisitos Funcionais**

#### **[RF001] - Manter documentos:**

**Descrição do caso de uso:** Este caso de uso permite ao administrador cadastrar, listar, editar e excluir documentos do banco de dados.

**Prioridade:** ■ Essencial ■ Importante ■ Desejável

**Pré-condições:** Haver um documento (para editar, listar e excluir).

**Pós-condições:** Documento cadastrado, listado, editado ou excluído.

**[RF002]** - Manter tópicos:

**Descrição do caso de uso:** Este caso de uso permite ao administrador cadastrar, listar, editar e excluir tópicos do banco de dados.

**Prioridade:** ■ Essencial ■ Importante ■ Desejável

**Pré-condições:** Haver um tópico cadastrado (para editar, listar e excluir).

**Pós-condições:** -

#### **[RF003]** -Editar Perfil:

**Descrição de caso de uso:** Este caso de uso permite ao usuário cadastrar, editar, visualizar e excluir sua conta no sistema.

**Prioridade:** ■ Essencial ■ Importante ■ Desejável

**Pré-condições:** Estar cadastrado e *logado* no sistema.

**Pós-condições:** Uma ou mais alterações no perfil do usuário

**[RF004]** - Realizar cadastro:

**Descrição de caso de uso:** Este caso de uso permite ao usuário realizar o cadastro no sistema.

**Prioridade:** ■ Essencial ■ Importante ■ Desejável

**Pré-condições:** Não há.

**Pós-condições:** Cadastro aceito ou negado pelo sistema

**[RF005]** - Realizar *login*:

**Descrição de caso de uso:** Este caso de uso permite ao usuário realizar o *login* no sistema. **Prioridade:** ■ Essencial ■ Importante ■ Desejável **Pré-condições:** Estar cadastrado no sistema. **Pós-condições:** *Login* aceito ou negado pelo sistema

**[RF006]** - Favoritar documento:

**Descrição de caso de uso:** Este caso de uso permite ao usuário salvar um documento como destaque.

**Prioridade:** ■ Essencial ■ Importante ■ Desejável

**Pré-condições:** Estar cadastrado e logado no sistema.

**Pós-condições:** Documento favoritado pelo usuário.

**[RF007]** - Recuperar senha:

**Descrição de caso de uso:** Este caso de uso permite ao usuário solicitar a redefinição de senha.

**Prioridade:** ■ Essencial ■ Importante ■ Desejável

**Pré-condições:** Estar cadastrado no sistema.

**Pós-condições:** Caso os dados inseridos sejam válidos, a senha do usuário será alterada e o mesmo terá acesso a sua conta. Do contrário, o sistema retornará uma mensagem de aviso.

**[RF008]** - Realizar busca:

**Descrição de caso de uso:** Este caso de uso permite ao usuário buscar um documento no sistema.

**Prioridade:** ■ Essencial ■ Importante ■ Desejável

**Pré-condições:** Não há.

**Pós-condições:** O sistema retornará os produtos encontrados. Caso nenhum seja encontrado, o sistema retornará uma mensagem de aviso.

**[RF009]** - Visualizar Documento:

**Descrição de caso de uso:** Este caso de uso permite ao usuário visualizar a ficha de um documento no sistema.

**Prioridade:** ■ Essencial ■ Importante ■Desejável

**Pré-condições:** Um ou mais documentos previamente cadastrados no sistema..

**Pós-condições:** O documento será exibido ao usuário.

**[RF010]** - Ler transcrição:

**Descrição de caso de uso:** Esse caso de uso permite à qualquer usuário ler as transcrições

**Prioridade:** ■ Essencial ■ Importante ■ Desejável

**Pré-condições:** Pelo menos uma transcrição cadastrada.

**Pós-condições:** A transcrição será exibida ao usuário.

**[RF011] -** Adicionar transcrição

**Descrição de caso de uso:** Esse caso de uso permite a um administrador ou gerente adicionar transcrição a um documento de forma manual.

**Prioridade:** ■ Essencial ■ Importante ■ Desejável

**Pré-condições:** Um ou mais documentos previamente cadastrados.

**Pós-condições:** Uma transcrição adicionada ao documento.

**[RF012] -** Realizar transcrição automática

**Descrição de caso de uso:** Esse caso de uso permite a um administrador ou gerente adicionar transcrição a um documento de forma automática.

**Prioridade:** ■ Essencial ■ Importante ■ Desejável

**Pré-condições:** Um ou mais documentos previamente cadastrados.

**Pós-condições:** Uma transcrição adicionada ao documento.

**[RF013] -** Excluir conta

**Descrição de caso de uso:** Esse caso de uso permite a um usuário excluir sua conta.

**Prioridade:** ■ Essencial ■ Importante ■ Desejável

**Pré-condições:** Estar cadastrado e *logado* no sistema.

**Pós-condições:** A conta do usuário será excluída.

**[RF014] -** Cadastrar gerentes

**Descrição de caso de uso:** Esse caso de uso permite ao administrador cadastrar gerentes no sistema.

**Prioridade:** ■ Essencial ■ Importante ■ Desejável

**Pré-condições:** Possuir acesso de administrador.

**Pós-condições:** Gerente cadastrado no sistema ou cadastro negado.

**[RF015] -** Elevar a gerente

**Descrição de caso de uso:** Esse caso de uso permite ao administrador elevar usuários a gerentes no sistema.

**Prioridade:** ■ Essencial ■ Importante ■ Desejável

**Pré-condições:** Possuir acesso de administrador; usuários não gerentes previamente cadastrados.

**Pós-condições:** Usuário elevado à gerente.**[RF016] -** Rebaixar gerente

**Descrição de caso de uso:** Esse caso de uso permite ao administrador rebaixar gerentes a usuários no sistema.

**Prioridade:** ■ Essencial ■ Importante ■ Desejável

**Pré-condições:** Possuir acesso de administrador.

**Pós-condições:** Gerente rebaixado a usuário.

**[RF017] -** Excluir usuários

**Descrição de caso de uso:** Esse caso de uso permite ao administrador deletar usuários do sistema.

**Prioridade:** ■ Essencial ■ Importante ■ Desejável

**Pré-condições:** Possuir acesso de administrador.

**Pós-condições:** Usuário excluído do sistema.

**[RF018] -** Enviar comentário

**Descrição de caso de uso:** Esse caso de uso permite a qualquer usuário *logado* realizar um comentário na página de um documento.

**Prioridade:** ■ Essencial ■ Importante ■ Desejável

**Pré-condições:** Estar *logado* no sistema.

**Pós-condições:** Um comentário enviado.

**[RF019] -** Enviar resposta

**Descrição de caso de uso:** Esse caso de uso permite a qualquer usuário *logado* responder um comentário na página de um documento.

**Prioridade:** ■ Essencial ■ Importante ■ Desejável

**Pré-condições:** Estar *logado* no sistema.

**Pós-condições:** Uma resposta enviada.

**[RF020] -** Excluir comentário

**Descrição de caso de uso:** Esse caso de uso permite a qualquer usuário *logado* excluir um comentário.

**Prioridade:** ■ Essencial ■ Importante ■ Desejável

**Pré-condições:** Estar *logado* no sistema.

**Pós-condições:** Um comentário excluído.

**[RF021] -** Excluir resposta

**Descrição de caso de uso:** Esse caso de uso permite a qualquer usuário *logado* excluir uma resposta.

**Prioridade:** ■ Essencial ■ Importante ■ Desejável

**Pré-condições:** Estar logado no sistema.

**Pós-condições:** Uma resposta excluída.

#### <span id="page-22-0"></span>**5.2 Casos de uso**

O diagrama de Casos de Uso tem a função de apresentar os atores e os requisitos funcionais do sistema. No seguinte diagrama, temos três usuários: usuário, gerente, administrador . O usuário pode visualizar os documentos, realizar seu cadastro, manter seu perfil, fazer e excluir comentários e respostas, realizar busca, favoritar documento e ler transcrições de documentos. O gerente, além de possuir todas as permissões do usuário, pode manter os documentos, realizar transcrições automáticas e adicionar transcrições manuais. Por último, o administrador tem tudo que o usuário e gerente possuem, além de conseguir excluir usuários, cadastrar gerentes e elevar e rebaixar gerentes.

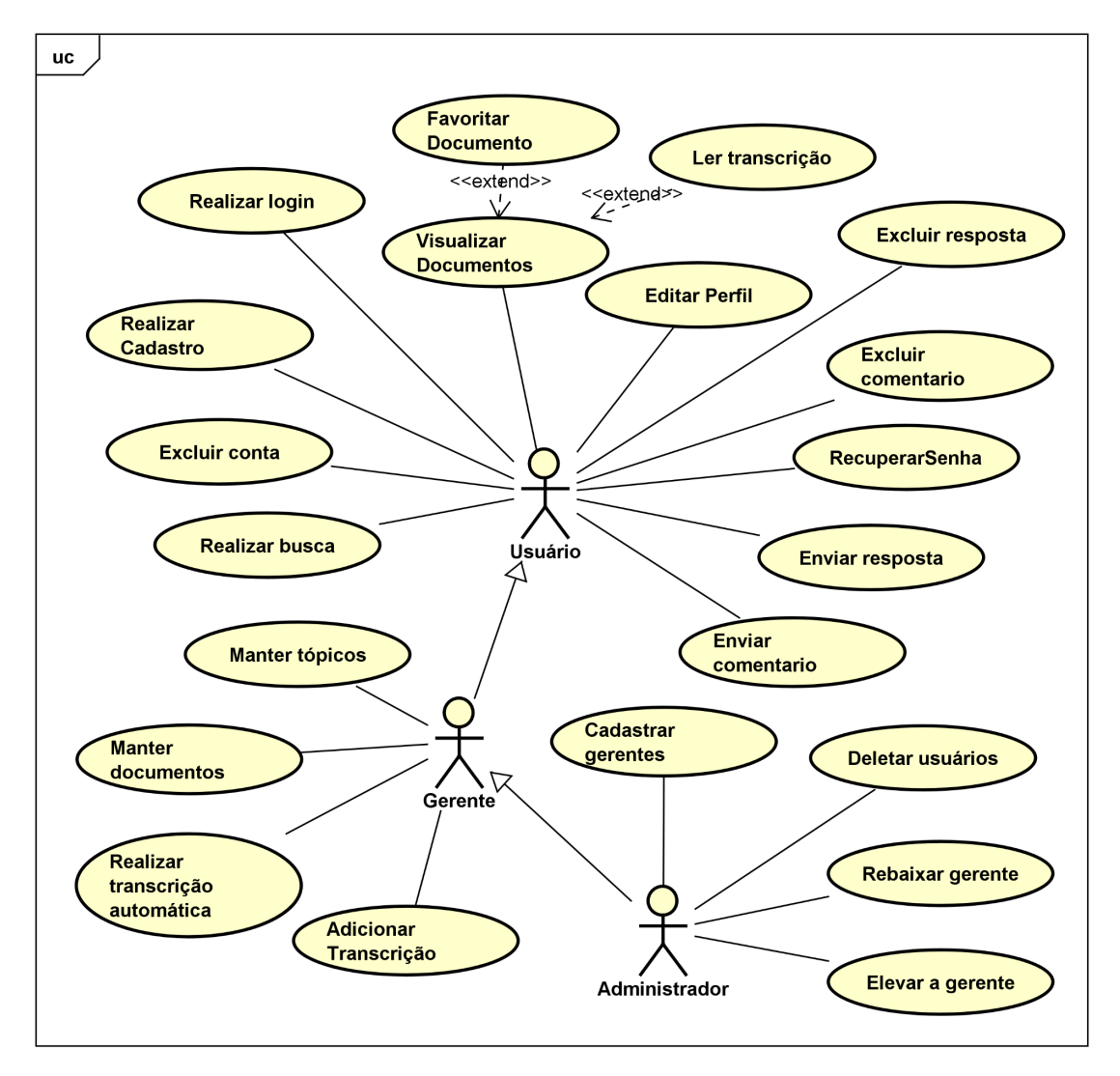

**Figura 1:** Diagrama de casos de uso

**Fonte:** Autoria própria

### <span id="page-23-1"></span>**5.2.1 Documentação de casos de uso**

<span id="page-23-0"></span>Tabela 2: Caso de uso 001

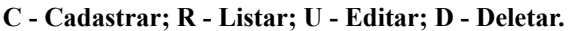

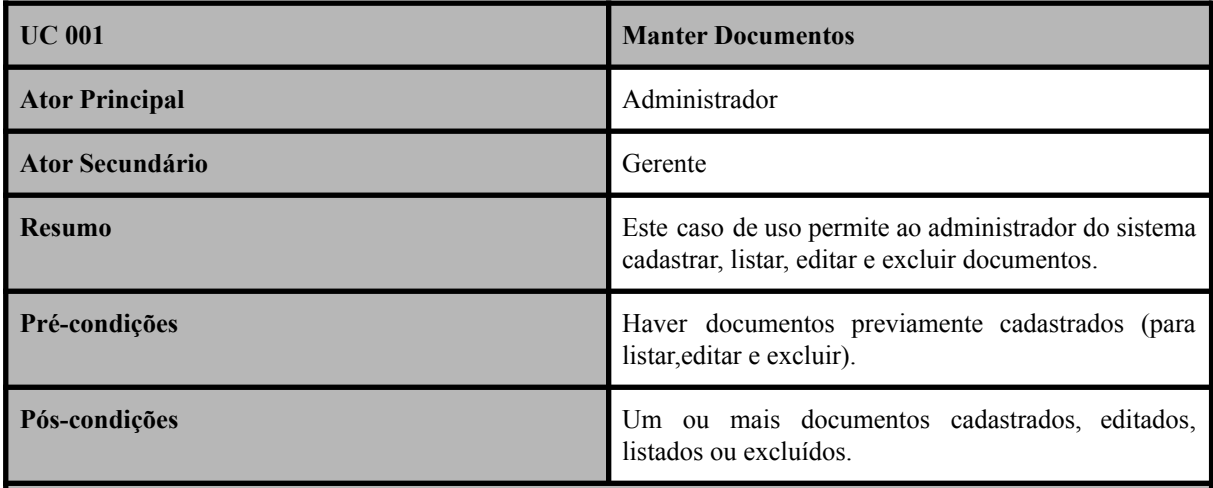

### **Fluxo Principal**

#### **Cadastrar:**

- **C.1 -** O administrador solicita o formulário de cadastro de documentos;
- **C.2 -** O sistema exibe o formulário de cadastro de documentos;
- **C.3 -** O administrador insere os dados necessários e confirma o cadastro;
- **C.4** O sistema cadastra o documento.

#### **Listar:**

- **R.1 -** O administrador solicita a listagem de documentos;
- **R.2** O sistema lista os documentos já cadastrados.

#### **Editar:**

- **U.1 -** O administrador solicita o formulário de edição;
- **U.2** O sistema exibe o formulário de edição;
- **U.3** O administrador edita as informações desejadas e confirma a edição;
- **U.4** O sistema realiza a edição.

#### **Deletar:**

- **D.1** O administrador solicita a exclusão de um documento;
- **D.2** O sistema gera uma pergunta de confirmação da ação;
- **D.3** O usuário confirma a ação;
- **D.4** O sistema exclui o documento.

**Fluxo de Exceção**

#### **Listagem sem documentos previamente cadastrados:**

**R.1 -** O administrador solicita a listagem dos documentos;

**R.2 -** O sistema verifica que não há nenhum documento cadastrado e mostra uma mensagem de aviso.

## <span id="page-24-0"></span>Tabela 3: Caso de uso 002

#### **C - Cadastrar; R - Listar; U - Editar; D - Deletar.**

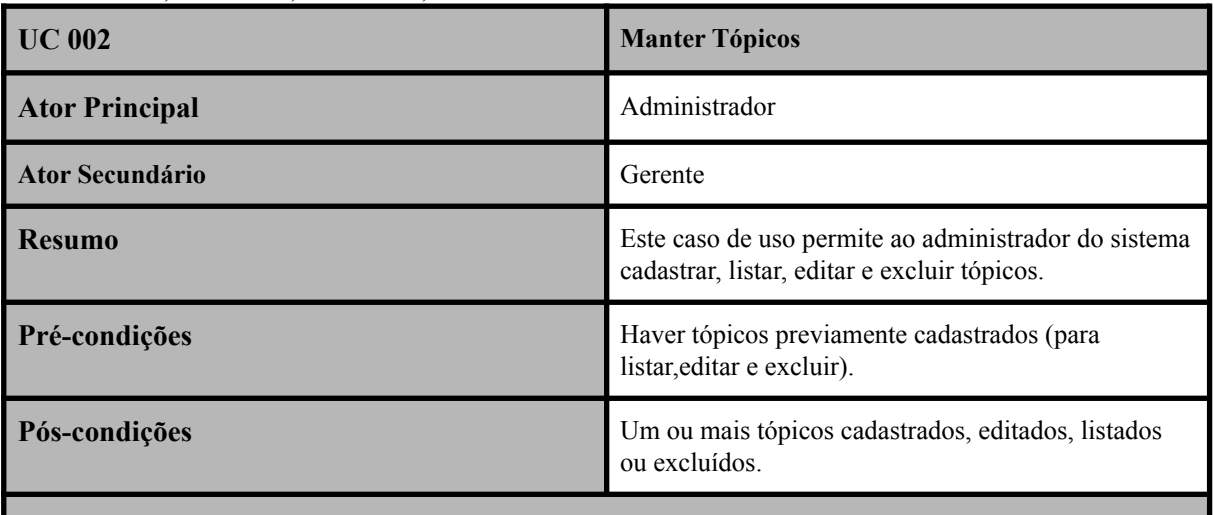

# **Fluxo Principal**

#### **Cadastrar:**

- **C.1 -** O administrador solicita o formulário de cadastro de tópicos;
- **C.2 -** O sistema exibe o formulário de cadastro de tópicos;
- **C.3 -** O administrador insere os dados necessários e confirma o cadastro;
- **C.4** O sistema cadastra o tópico.

#### **Listar:**

**R.1 -** O administrador solicita a listagem de tópicos;

**R.2** - O sistema lista os tópicos já cadastrados.

# **Editar:**

**U.1 -** O administrador solicita o formulário de edição;

**U.2** - O sistema exibe o formulário de edição;

**U.3** - O administrador edita as informações desejadas e confirma a edição;

**U.4** - O sistema realiza a edição.

# **Deletar:**

**D.1** - O administrador solicita a exclusão de um tópico;

- **D.2** O sistema gera uma pergunta de confirmação da ação;
- **D.3** O usuário confirma a ação;

**D.4** - O sistema exclui o tópico.

## **Fluxo de Exceção**

# **Listagem sem tópicos previamente cadastrados:**

**R.1 -** O administrador solicita a listagem dos documentos; **R.2 -** O sistema verifica que não há nenhum documento cadastrado e mostra uma mensagem de aviso.

<span id="page-25-0"></span>Tabela 4: Caso de uso 003

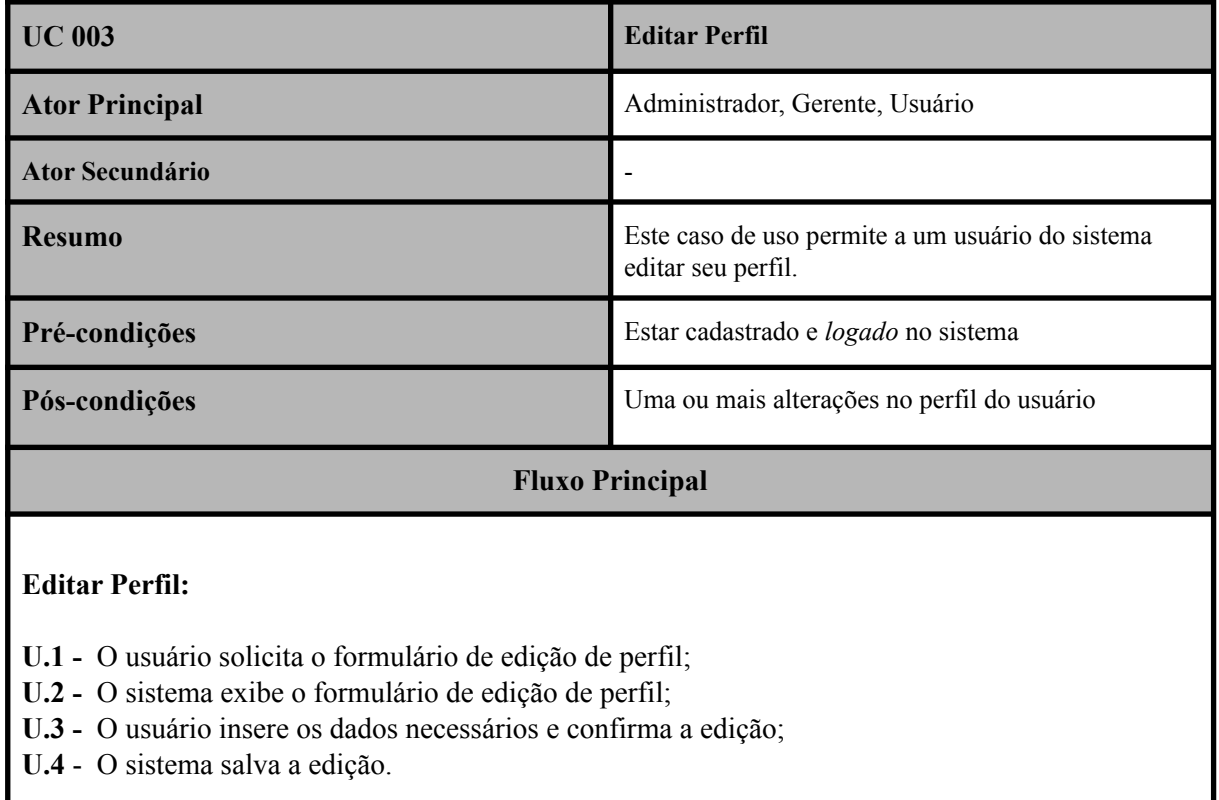

<span id="page-25-1"></span>Tabela 5: Caso de uso 004

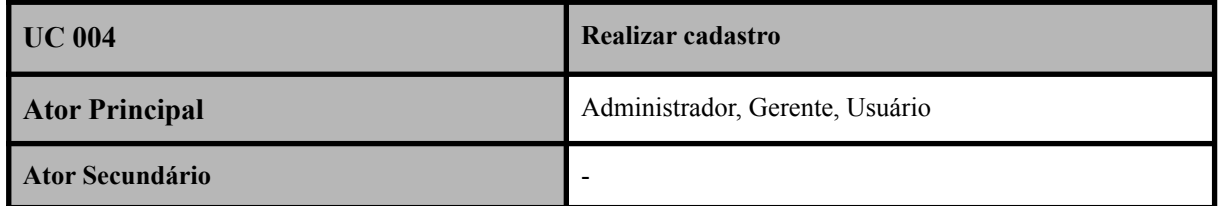

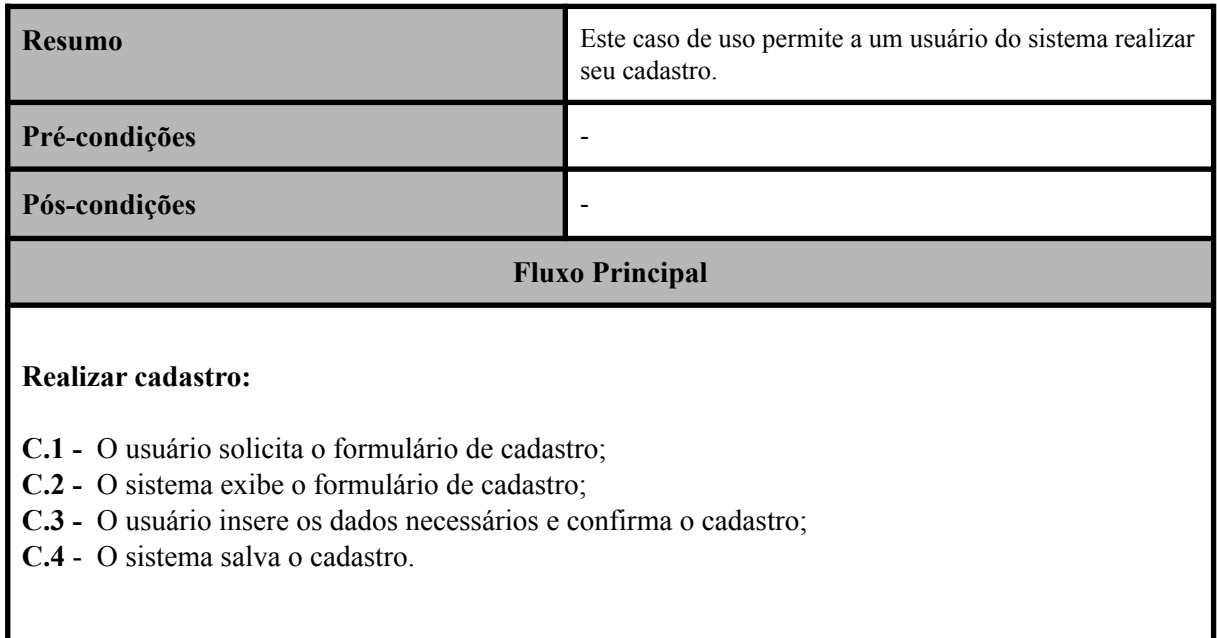

<span id="page-26-0"></span>Tabela 6: Caso de uso 005

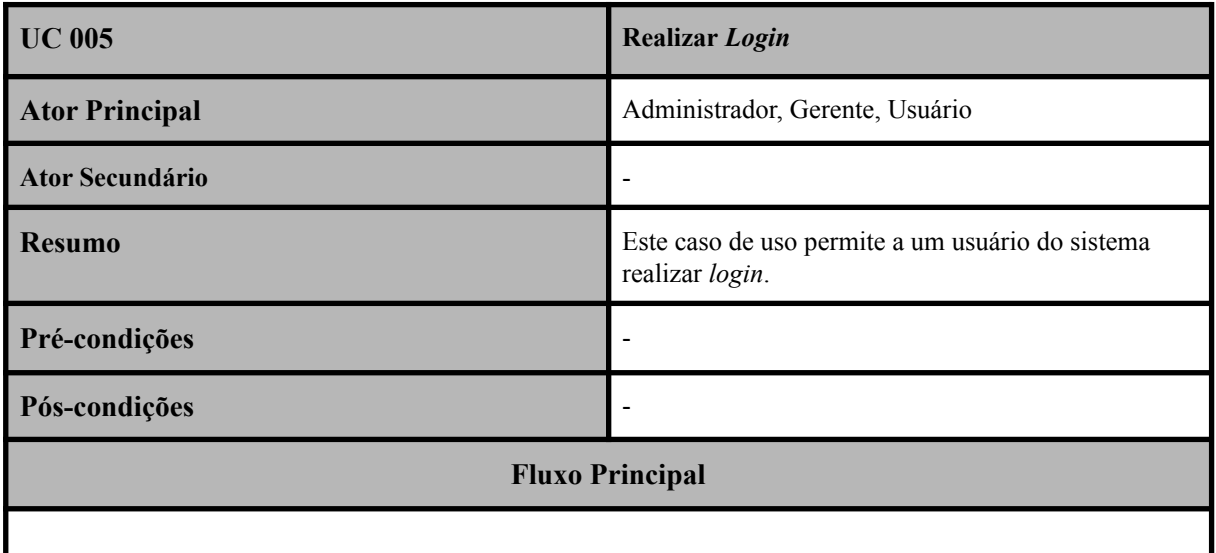

# **Realizar** *login***:**

- **1 -** O usuário solicita o formulário de *login*;
- **2 -** O sistema exibe o formulário de *login*;
- **3 -** O usuário insere os dados necessários e confirma o *login*;
- **4** O sistema realiza o *login* do usuário.

# **Fluxo de Exceção**

**Usuário inseriu dados incorretos no** *login***:**

 $\overline{\phantom{a}}$ 

- **1 -** O usuário solicita o formulário de *login*;
- **2 -** O sistema exibe o formulário de *login*;
- **3 -** O usuário insere os dados necessários e confirma o *login*;
- **4** O sistema verifica que os dados estão incorretos.
- **5** O sistema retorna uma mensagem de erro e não permite o *login*

<span id="page-27-0"></span>Tabela 7: Caso de uso 006

| <b>UC 006</b>                                                                                                    | <b>Favoritar documento</b>                                                             |
|----------------------------------------------------------------------------------------------------|----------------------------------------------------------------------------------------|
| <b>Ator Principal</b>                                                                                                    | Administrador, Gerente, Usuário                                                        |
| <b>Ator Secundário</b>                                                                                                    |                                                                                        |
| <b>Resumo</b>                                                                                                    | Este caso de uso permite a um usuário do sistema<br>favoritar um documento.            |
| Pré-condições                                                                                                    | Um ou mais documentos cadastrados no sistema.<br>Estar logado e cadastrado no sistema. |
| Pós-condições                                                                                                    | ۰                                                                                      |
| <b>Fluxo Principal</b>                                                                                                    |                                                                                        |
| <b>Favoritar documento:</b><br>1 - O usuário solicita a favoritação de um documento;<br>2 - O sistema salva o favorito do usuário. |                                                                                        |

<span id="page-27-1"></span>Tabela 8: Caso de uso 007

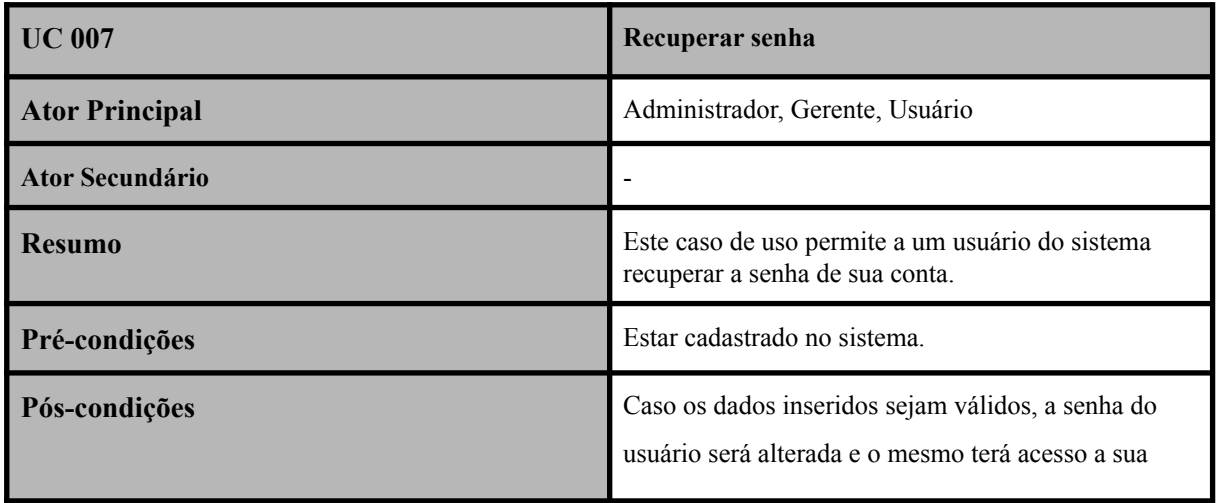

conta. Do contrário, o sistema retornará uma mensagem de aviso.

# **Fluxo Principal**

### **Recuperar senha:**

- **1 -** O usuário solicita o formulário de recuperação de senha;
- **2 -** O sistema exibe o formulário de recuperação de senha;
- **3 -** O usuário insere os dados necessários;
- **4 -** O sistema envia um e-mail para a recuperação de senha;
- **5 -** O usuário acessa o e-mail e edita sua senha;
- **6 -** O sistema salva a edição da senha.

# **Fluxo de Exceção**

# **Usuário insere dados inválidos:**

- **1 -** O usuário solicita o formulário de recuperação de senha;
- **2 -** O sistema exibe o formulário de recuperação de senha;
- **3 -** O usuário insere os dados necessários;
- **4 -** O sistema verifica que os dados são inválidos;
- **5 -** O sistema não envia o e-mail para a recuperação de senha;
- **6 -** O sistema retorna uma mensagem de erro para o usuário.

### <span id="page-28-0"></span>Tabela 9: Caso de uso 008

![](_page_28_Picture_396.jpeg)

![](_page_29_Picture_298.jpeg)

<span id="page-29-0"></span>Tabela 10: Caso de uso 009

![](_page_29_Picture_299.jpeg)

# <span id="page-29-1"></span>Tabela 11: Caso de uso 010

![](_page_29_Picture_300.jpeg)

![](_page_30_Picture_306.jpeg)

**2 -** O sistema exibe a transcrição desse documento.

<span id="page-30-0"></span>Tabela 12: Caso de uso 011

| <b>UC 011</b>          | Adicionar transcrição                                                                                                    |
|------------------------|----------------------------------------------------------------------------------------------------|
| <b>Ator Principal</b>  | Administrador                                                                                                    |
| <b>Ator Secundário</b> | Gerente                                                                                                    |
| <b>Resumo</b>          | Este caso de uso permite ao administrador ou gerente<br>adicionar transcrições aos documentos cadastrados de<br>forma manual. |
| Pré-condições          | Um ou mais documentos previamente cadastrados no<br>sistema.                                                                  |
| Pós-condições          | Uma transcrição adicionada ao documento.                                                                                      |
| <b>Fluxo Principal</b> |                                                                                                    |

# **Adicionar transcrição:**

- **1 -** O usuário solicita o formulário de transcrição;
- **2 -** O sistema exibe o formulário de transcrição;
- **3 -** O usuário insere a transcrição desejada;
- **4 -** O sistema salva a transcrição.

<span id="page-30-1"></span>Tabela 13: Caso de uso 012

![](_page_30_Picture_307.jpeg)

![](_page_31_Picture_332.jpeg)

### **Fluxo Principal**

# **Realizar transcrição automática:**

- **1 -** O usuário solicita a transcrição automática;
- **2 -** O sistema gera a transcrição;
- **3 -** O sistema exibe um formulário para revisão e confirmação da transcrição gerada;
- **4 -** O usuário faz as edições desejadas e confirma a ação;
- **5 -** O sistema salva a transcrição.

# <span id="page-31-0"></span>Tabela 14: Caso de uso 013

![](_page_31_Picture_333.jpeg)

**2 -** O sistema exibe o formulário de exclusão de conta;

**3 -** O usuário insere as informações necessárias;

**4 -** O sistema exclui a conta do usuário.

#### **Fluxo de Exceção**

#### **Usuário insere informações incorretas:**

- **1 -** O usuário solicita o formulário de exclusão de conta;
- **2 -** O sistema exibe o formulário de exclusão de conta;
- **3 -** O usuário insere as informações necessárias;
- **4 -** O sistema verifica que as informações estão incorretas;

**5 -** O sistema retorna uma mensagem de erro e não exclui a conta do usuário.

### <span id="page-32-0"></span>Tabela 15: Caso de uso 014

![](_page_32_Picture_375.jpeg)

#### **Cadastrar gerente:**

- **1 -** O administrador solicita o formulário de cadastro de gerentes;
- **2 -** O sistema exibe o formulário de cadastro de gerentes;
- **3 -** O administrador insere as informações necessárias;
- **4 -** O sistema salva o cadastro do gerente.

### **Fluxo de Exceção**

### **Administrador insere dados inválidos:**

- **1 -** O administrador solicita o formulário de cadastro de gerentes;
- **2 -** O sistema exibe o formulário de cadastro de gerentes;
- **3 -** O administrador insere as informações necessárias;
- **4 -** O sistema verifica que os dados são inválidos;
- **5 -** O sistema retorna uma mensagem de erro e não realiza o cadastro do gerente.

# <span id="page-33-0"></span>Tabela 16: Caso de uso 015

![](_page_33_Picture_343.jpeg)

<span id="page-33-1"></span>![](_page_33_Picture_344.jpeg)

![](_page_33_Picture_345.jpeg)

![](_page_34_Picture_303.jpeg)

<span id="page-34-0"></span>Tabela 18: Caso de uso 017

![](_page_34_Picture_304.jpeg)

![](_page_34_Picture_305.jpeg)

<span id="page-34-1"></span>Tabela 19: Caso de uso 018

![](_page_35_Picture_298.jpeg)

<span id="page-35-0"></span>Tabela 20: Caso de uso 019

![](_page_35_Picture_299.jpeg)

![](_page_35_Picture_300.jpeg)

<span id="page-35-1"></span>Tabela 21: Caso de uso 020

ı

![](_page_36_Picture_212.jpeg)

<span id="page-36-0"></span>Tabela 22: Caso de uso 021

![](_page_36_Picture_213.jpeg)

#### <span id="page-37-0"></span>**5.3 - Diagrama de base de dados**

O diagrama de base de dados visa ilustrar como o banco de dados do sistema funciona, mostrando as tabelas em que são salvas as informações, e como elas se relacionam. No banco de dados temos as seguintes tabelas: 'documentos', que guarda as informações de cada documento; 'comentários', que guarda os comentários dos usuários; 'respostas', que guarda as respostas dos comentários; *'passwordreset*', que guarda as informações dos pedidos de recuperação de senha dos usuários; 'favoritos', que guarda os documentos favoritos dos usuários; 'tabela\_assoc', que tem a função de associar os documentos aos seus respectivos tópicos; 'tópicos', que armazena os tópicos cadastrados no sistema; 'user', onde ficam os dados dos usuários cadastrados; e por fim, 'tipousuario', que determina o nível de acesso de cada usuário.

![](_page_38_Figure_0.jpeg)

**Figura 2:** Diagrama da base de base de dados

**Fonte:** Autoria própria

### <span id="page-39-1"></span>**5.4 - Interfaces**

Essa é a tela inicial do sistema. Nessa tela, existe um carrossel de documentos, onde alguns documentos aleatoriamente escolhidos pelo sistema ficam amostra.

<span id="page-39-0"></span>![](_page_39_Picture_2.jpeg)

**Figura 3:** Tela inicial, com um carrossel de documentos.

**Fonte:** Autoria própria

Nessa tela, ficam listados todos os documentos do sistema, cujos são listados em *cards.* Apenas o administrador terá acesso aos botões de editar e excluir.

![](_page_39_Picture_6.jpeg)

**Figura 4:** Tela de listagem de documentos.

**Fonte:** Autoria própria

Essa é a tela de visualização de documentos, onde ficam amostra as informações do documento, e alguns botões para operações. Apenas os gerentes ou o administrador terão acesso aos botões de adicionar transcrição.

![](_page_40_Picture_1.jpeg)

**Figura 5:** Tela de visualização de documentos.

**Fonte:** Autoria própria

<span id="page-40-0"></span>![](_page_40_Picture_97.jpeg)

**Figura 6:** Tela de visualização de um documento

**Fonte:** Autoria própria

Na barra lateral do sistema, ficam informações do perfil do usuário, e algumas operações. Apenas o administrador terá acesso a lista de usuários e o cadastro de gerentes.

![](_page_41_Picture_66.jpeg)

**Figura 7:** Barra lateral do sistema.

**Fonte:** Autoria própria

<span id="page-41-0"></span>Nesse modal, o usuário poderá editar as informações do seu perfil.

**Figura 8:** Modal de edição de perfil.

![](_page_41_Picture_67.jpeg)

**Fonte:** Autoria própria

Nessa tela, o sistema lista todos os tópicos cadastrados no sistema. Apenas o administrador ou gerentes terão acesso aos botões de editar e excluir tópicos.

![](_page_42_Picture_1.jpeg)

**Figura 9:** Tela de listagem de Tópicos.

**Fonte:** Autoria própria

Nessa tela, gerentes ou o administrador podem cadastrar um novo tópico.

# **Figura 10:** Tela de cadastro de tópicos

![](_page_42_Picture_6.jpeg)

**Fonte:** Autoria própria

Nessa tela, gerentes ou o administrador podem editar um tópico.

![](_page_43_Picture_1.jpeg)

**Figura 11:** Tela de edição de tópicos.

**Fonte:** Autoria própria

Esse modal visa confirmar com o usuário se ele realmente quer excluir um tópico.

**Figura 12:** Modal de confirmação de exclusão de tópico.

<span id="page-43-0"></span>![](_page_43_Picture_6.jpeg)

**Fonte:** Autoria própria

Nessa tela, o administrador ou gerentes podem cadastrar documentos no sistema.

![](_page_44_Picture_39.jpeg)

**Figura 13:** Tela de cadastro de documentos.

# **Fonte:** Autoria própria

Nessa tela, o administrador ou gerentes podem editar documentos no sistema.

![](_page_44_Picture_40.jpeg)

**Figura 14:** Tela de edição de documentos:

![](_page_44_Figure_7.jpeg)

<span id="page-45-0"></span>Esse modal visa confirmar se o usuário realmente deseja excluir certo documento.

**Figura 15:** Modal de confirmação de exclusão de documentos.

![](_page_45_Picture_75.jpeg)

**Fonte:** Autoria própria

<span id="page-45-1"></span>Essa tela mostra o resultado de uma busca do usuário. Na aba "Documentos", o sistema irá procurar por documentos através do título, transcrição e palavras-chave.

![](_page_45_Picture_5.jpeg)

**Figura 16:** Tela de pesquisa na aba "Documentos".

<span id="page-45-2"></span>**Fonte:** Autoria própria

Essa tela mostra o resultado de uma busca do usuário. Na aba "tópicos", o sistema irá procurar por tópicos através de seus títulos, e listar todos os documentos do respectivo tópico.

![](_page_46_Picture_1.jpeg)

**Figura 17:** Tela de pesquisa na aba "Tópicos"

**Fonte:** Autoria própria

Essa tela mostra o resultado de uma busca do usuário. Na aba "Documentos", caso o sistema não encontre nada.

![](_page_46_Picture_5.jpeg)

<span id="page-46-0"></span>![](_page_46_Picture_6.jpeg)

**Fonte:** Autoria própria

<span id="page-47-0"></span>Nessa aba, o sistema lista os favoritos do usuário.

![](_page_47_Picture_1.jpeg)

**Figura 19:** Lista de favoritos.

**Fonte:** Autoria própria

<span id="page-47-1"></span>Nessa tela, o administrador tem acesso a lista de usuários cadastrados. Ele também pode excluir usuários, elevar usuários a gerentes, e rebaixar gerentes a usuários.

![](_page_47_Picture_5.jpeg)

**Figura 20:** Lista de usuários

<span id="page-48-0"></span>Esse modal visa confirmar ao sistema que o administrador realmente deseja excluir certo usuário.

**Figura 21:** Modal de confirmação de exclusão de usuário.

![](_page_48_Picture_61.jpeg)

Nessa tela, o administrador poderá cadastrar novos gerentes.

**Figura 22:** Tela de cadastro de Gerentes

<span id="page-48-1"></span>![](_page_48_Picture_62.jpeg)

# <span id="page-48-2"></span>**Fonte:** Autoria própria

Nesta tela, um usuário poderá excluir a própria conta. Para isso, ele terá de inserir sua senha corretamente.

![](_page_49_Picture_1.jpeg)

**Figura 23:** Tela de exclusão de conta

**Fonte:** Autoria própria

<span id="page-49-0"></span>Nesta tela, o usuário poderá realizar seu login.

![](_page_49_Figure_5.jpeg)

<span id="page-49-1"></span>![](_page_49_Picture_6.jpeg)

**Fonte:** Autoria própria

Nesta tela, o usuário poderá realizar seu cadastro.

![](_page_50_Picture_47.jpeg)

**Figura 25:** Tela de cadastro

**Fonte:** Autoria própria

Nesta tela, o usuário pode pedir a recuperação de sua senha.

<span id="page-50-0"></span>![](_page_50_Picture_5.jpeg)

**Figura 26:** Formulário de solicitação de recuperação de senha

<span id="page-51-0"></span>Nesta tela, o usuário poderá inserir uma nova senha.

![](_page_51_Picture_1.jpeg)

**Figura 27:** Formulário de redefinição de senha

**Fonte:** Autoria própria

Este modal mostra a transcrição de um documento.

![](_page_51_Picture_5.jpeg)

**Figura 28:** Modal de visualização de transcrição de um documento.

<span id="page-51-1"></span>**Fonte:** Autoria própria

Nesta tela, os gerentes ou o administrador podem inserir ou editar transcrições dos documentos.

![](_page_52_Picture_1.jpeg)

**Figura 29:** Tela de cadastro e edição de transcrições.

# **Fonte:** Autoria própria

### <span id="page-53-0"></span>**6 CONSIDERAÇÕES FINAIS**

O objetivo do trabalho foi desenvolver um sistema de catalogação de documentos para o Arquivo Histórico Municipal de Uruguaiana, a fim de facilitar sua organização, possibilitar uma maior valorização do mesmo e simplificar a consulta dos materiais lá presentes para a comunidade de Uruguaiana. O trabalho surgiu de projetos previamente realizados no Arquivo, onde foi identificada a necessidade de melhoria e trabalho acerca dos itens citados.

Ao longo do desenvolvimento do sistema, foram encontrados muitos desafios técnicos para a construção do trabalho. Para a resolução desses problemas, foram necessárias muitas consultas ao corpo docente do *Campus*, que sempre ofereceu suporte às dúvidas e empecilhos que surgiram no caminho. Além disso, devido a essas dificuldades, o trabalho exigiu que outras habilidades fossem desenvolvidas, além das trabalhadas durante o curso técnico. Tendo isso em vista, a realização desse trabalho é de grande importância para a formação profissional e acadêmica dos estudantes, uma vez que encoraja-os a buscar fontes externas de estudo e melhorarem suas aptidões na área em questão.

Ao final do trabalho, restam ainda ideias para o futuro. Melhorar a transcrição automática e disponibilizar de forma *on-line* o sistema são os principais objetivos vigentes. No entanto, pretende-se, em breve, implantar o sistema no Arquivo Municipal de Uruguaiana de forma local.

# <span id="page-54-0"></span>**7 REFERÊNCIAS**

ARQUIVO Nacional. [S. l.], 2003. Disponível em: <Arquivo [Nacional>](https://www.gov.br/arquivonacional/pt-br). Acesso em: 30 mar. 2022.

BIBLIOTECA Nacional Digital Brasileira. [S. l.], 2012. Disponível em: <[http://bndigital.bn.gov.br/>](http://bndigital.bn.gov.br/). Acesso em: 2 abr. 2022.

BÔAS, Alexandre dos Santos Villas; VAZ, Gesni José Bazareli. CATALOGAÇÃO E DIGITALIZAÇÃO DE DOCUMENTAÇÃO HISTÓRICA. Cultura, História, Memória, Patrimônio Cultural, [s.1.], 2013. Disponível em: <Cultura - [CATALOGAÇÃO](https://repositorio.ufsc.br/bitstream/handle/123456789/117419/Cultura%20-%20CATALOGA%c3%87%c3%83O%20E%20DIGITALIZA%c3%87%c3%83O%20DE%20DOCUMENTA%c3%87%c3%83O%20HIST%c3%93RICA%20%281%29.pdf?sequence=1&isAllowed=y) E DIGITALIZAÇÃO DE [DOCUMENTAÇÃO](https://repositorio.ufsc.br/bitstream/handle/123456789/117419/Cultura%20-%20CATALOGA%c3%87%c3%83O%20E%20DIGITALIZA%c3%87%c3%83O%20DE%20DOCUMENTA%c3%87%c3%83O%20HIST%c3%93RICA%20%281%29.pdf?sequence=1&isAllowed=y) HISTÓRICA (1).pdf (ufsc.br)> Acesso em 27 mar. 2022.

FRATINI, Renata. Educação patrimonial em arquivos. Educação patrimonial, [s. l.], n. 34, 2009. Disponível em: [<EDUCAÇÃO PATRIMONIAL EM ARQUIVOS](http://www.historica.arquivoestado.sp.gov.br/materias/anteriores/edicao34/materia05/texto05.pdf)>. Acesso em: 15 abr. 2022.

MACHADO, Maria Beatriz Pinheiro. A prática do profissional de História nos Arquivos Municipais: organização de acervos e docência. Revista Latino-Americana de História, v.2, n.6, p.110-120, ago.2013. Disponível em: <A prática do [profissional](https://dialnet.unirioja.es/servlet/articulo?codigo=6238670) de História nos Arquivos Municipais: [organização](https://dialnet.unirioja.es/servlet/articulo?codigo=6238670) de acervos e docência. - Dialnet>. Acesso em: 27 mar.2022.

MATERIALIZE. [S. l.], [2014]. Disponível em: <<u>[Materialize](https://materializecss.com/)</u>>. Acesso em: 4 abr. 2022.

LIBRARY of Congress. [S. 1.], 1995. Disponível em: <<https://www.loc.gov/>>. Acesso em: 2 abr. 2022.

PHP NET. [S. l.], [2001]. Disponível em: <<https://www.php.net/>>. Acesso em: 6 abr. 2022.

SILVA, H. R. K.; BARBOSA, A. C. O. Difusão em arquivos: definição, políticas e implementação de projetos no arquivo público do estado de são paulo. Acervo - Revista do Arquivo Nacional, v.25, n.1, p.45-66. Disponível em: <<http://hdl.handle.net/20.500.11959/brapci/44894>>. Acesso em: 27 mar. 2022.

W3 SCHOOLS. [S. 1.], [1999]. Disponível em: [<https://www.w3schools.com/](https://www.w3schools.com/)>. Acesso em: 6 abr. 2022.